# **ZOOM** | Blog

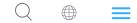

#### **COMPANY NEWS, MEETING & CHAT, VIDEO WEBINARS**

# New! More Easily Add and Manage Your Pronouns in Zoom

Ronnie Dickerson Stewart June 22, 2021 · 4 min read

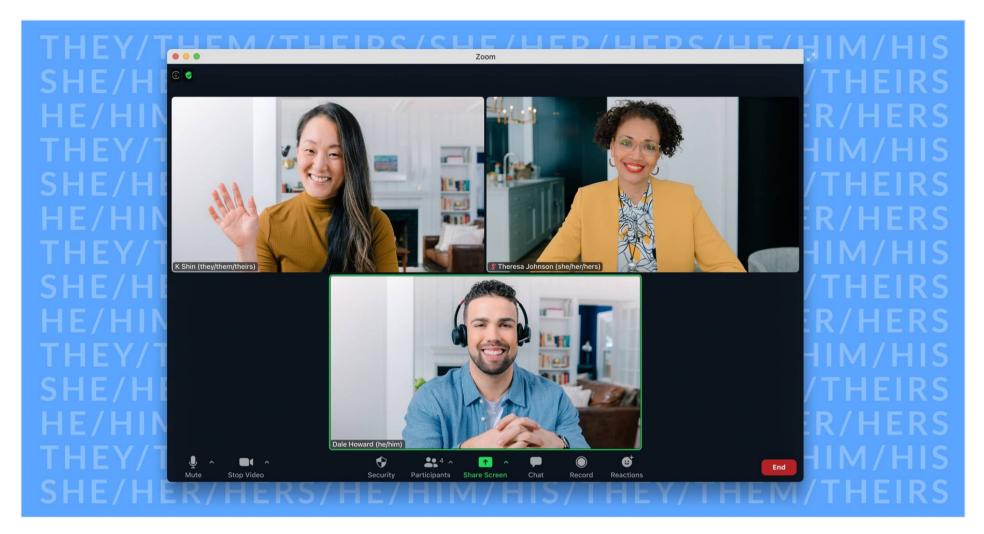

Care is our core Zoom value, and we understand that providing options for people to share more about themselves is important for improving everyone's Zoom experience. Numerous users have shared how they've been manually adding pronouns to their names and profiles within the Zoom platform. In fact, we here at Zoom have been doing the same ourselves.

That's why we are extra proud today to unveil <u>Pronouns</u>, a new feature in <u>Zoom 5.7.0</u> to help our users feel more included, able to express themselves, and be seen. We've carefully listened to input from educators, social organizations, diversity leaders, and various Zoom customers to optimize the experience of sharing pronouns on our platform.

Pronouns are an essential piece to many of our diverse users expressing themselves and respectfully referring to others. Some common examples of pronouns are he/him/his, she/her/hers, and they/them/theirs.

While pronoun sharing can be particularly important to LGBTQ community members, we also recognize that it enables our users to better share about themselves and be more respectfully treated on our platform.

In introducing the Pronouns feature, we hope this will help *everyone* feel better able to express themselves and respectfully address others, which ultimately leads to a stronger culture of connectivity and an improved communications experience.

### How to add your pronouns

To add pronouns previously, Zoom users could manually edit their display name, either during a live meeting or webinar or via their user profile page, which would then display pronouns persistently across Zoom solutions.

However, organizational policies and SSO integration can prohibit some users from editing their display names altogether. Additionally, some users may not want their pronouns displayed at every meeting.

## **ZOOM** | Blog

#### Meetings and Zoom Video Webinars.

|                           |                                                                      | 🛄 New Meeting 👻 🛨 Join Meeting 👸 Schedule 👩 Share Screen 👔 |
|---------------------------|----------------------------------------------------------------------|------------------------------------------------------------|
| PERSONAL                  | First Name                                                           | Last Name                                                  |
| Profile                   | John                                                                 | Smith                                                      |
|                           | Display Name                                                         |                                                            |
| Meetings                  | John Smith                                                           |                                                            |
| Webinars                  | Enter a name (e.g. your first name, full name, or nickname) that you |                                                            |
| Personal Audio Conference | would like your Zoom contacts to s                                   | Share in a meeting or webinar?                             |
| Phone                     | he/him/his                                                           | Ask me every time ~                                        |
| Recordings                | Department                                                           | Ask me every time                                          |
| Sattinga                  | Product                                                              | Always share                                               |
| Settings                  | Job Title                                                            | Do not share                                               |
| ADMIN                     | Product Manager                                                      |                                                            |
| Dashboard                 | Company                                                              |                                                            |
| > User Management         | Zoom Video Communications, Inc                                       | ð.                                                         |
| > Osei Management         | Location                                                             |                                                            |
| > Chat Management         | Hefei                                                                |                                                            |
| > Room Management         |                                                                      |                                                            |
| > Phone System Management | Save                                                                 |                                                            |

Q

 $\equiv$ 

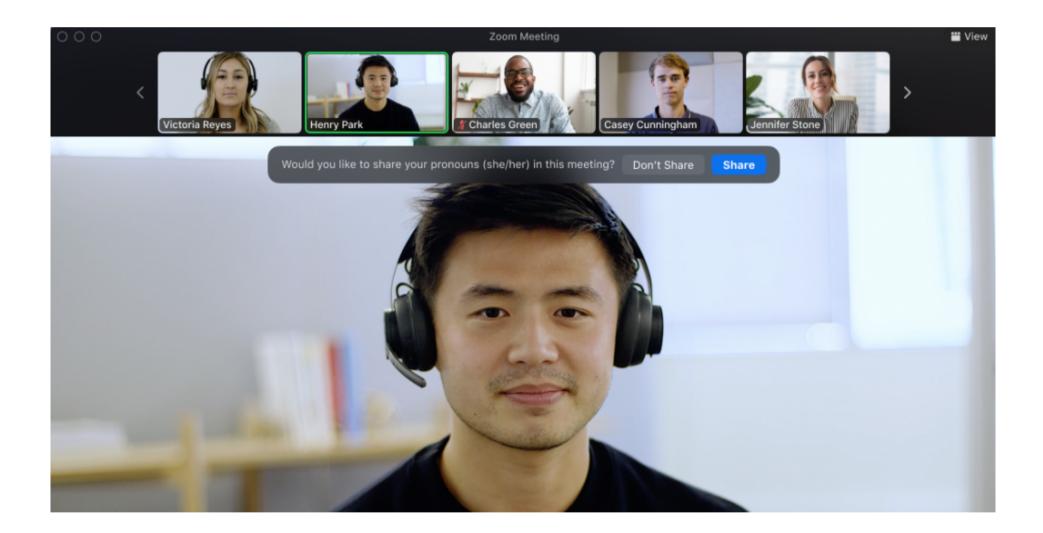

While these sharing controls exist for meetings and webinars, pronouns are currently always visible to your Zoom contacts as part of your Zoom profile card, which you can view in your Contacts tab or by hovering over a person's avatar in Zoom Chat.

Zoom administrators can view this <u>support page</u> for details on enabling the Pronouns feature for their organization.

"Pronouns are how people refer to one another when not using their name. Using someone's correct pronouns is akin to pronouncing their name correctly. This small but significant sign of respect goes a long way in creating an environment where everyone can show up, be seen, and addressed respectfully as who they are," said Alex Schmider, Associate Director for Transgender Representation at GLAAD. "The way Zoom is carefully listening to its diverse user base and engaging advocacy groups to provide a more inclusive video communications experience will enhance community interactions by allowing people to share more about themselves and encourage greater respect for each other across the platform."

"Improved options for personal expression lead to a more inclusive and collaborative Zoom experience, especially for a learning institution that's as uniquely global and diverse as NYU," said Dr. Lisa Coleman, NYU's Senior Vice President for Global Inclusion and Strategic Innovation, whose team provided input for Zoom's Pronouns feature design. "Sharing pronouns is just one small way we can all contribute to a culture of connectedness, respect, inclusion, and thus, innovation, as we navigate a more hybrid learning experience."

#### Default settings by account

The Pronouns feature will be visible by default on the profile page for free Basic accounts and accounts with a single licensed user. Pronouns will be off by default for Zoom accounts with more than one user. Administrators on those accounts will have the option to turn on the Pronouns field in their account settings.